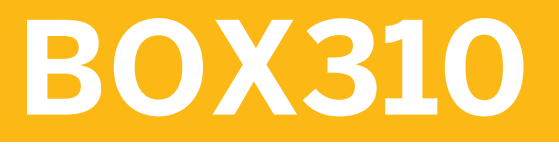

**SAP BusinessObjects Dashboards 4.1**

#### COURSE OUTLINE

Course Version: 15 Course Duration: 3 Day(s)

## **SAP Copyrights and Trademarks**

#### © 2014 SAP SE. All rights reserved.

No part of this publication may be reproduced or transmitted in any form or for any purpose without the express permission of SAP SE. The information contained herein may be changed without prior notice.

Some software products marketed by SAP SE and its distributors contain proprietary software components of other software vendors.

- **●** Microsoft, Windows, Excel, Outlook, and PowerPoint are registered trademarks of Microsoft Corporation.
- IBM, DB2, DB2 Universal Database, System i, System i5, System p, System p5, System x, System z, System z10, System z9, z10, z9, iSeries, pSeries, xSeries, zSeries, eServer, z/VM, z/OS, i5/OS, S/390, OS/390, OS/400, AS/400, S/390 Parallel Enterprise Server, PowerVM, Power Architecture, POWER6+, POWER6, POWER5+, POWER5, POWER, OpenPower, PowerPC, BatchPipes, BladeCenter, System Storage, GPFS, HACMP, RETAIN, DB2 Connect, RACF, Redbooks, OS/2, Parallel Sysplex, MVS/ESA, AIX, Intelligent Miner, WebSphere, Netfinity, Tivoli and Informix are trademarks or registered trademarks of IBM Corporation.
- **●** Linux is the registered trademark of Linus Torvalds in the U.S. and other countries.
- **●** Adobe, the Adobe logo, Acrobat, PostScript, and Reader are either trademarks or registered trademarks of Adobe Systems Incorporated in the United States and/or other countries.
- **●** Oracle is a registered trademark of Oracle Corporation
- UNIX, X/Open, OSF/1, and Motif are registered trademarks of the Open Group.
- **●** Citrix, ICA, Program Neighborhood, MetaFrame, WinFrame, VideoFrame, and MultiWin are trademarks or registered trademarks of Citrix Systems, Inc.
- **●** HTML, XML, XHTML and W3C are trademarks or registered trademarks of W3C®, World Wide Web Consortium, Massachusetts Institute of Technology.
- **●** Java is a registered trademark of Sun Microsystems, Inc.
- **●** JavaScript is a registered trademark of Sun Microsystems, Inc., used under license for technology invented and implemented by Netscape.
- **●** SAP, R/3, SAP NetWeaver, Duet, PartnerEdge, ByDesign, SAP BusinessObjects Explorer, StreamWork, and other SAP products and services mentioned herein as well as their respective logos are trademarks or registered trademarks of SAP SE in Germany and other countries.
- Business Objects and the Business Objects logo, BusinessObjects, Crystal Reports, Crystal Decisions, Web Intelligence, Xcelsius, and other Business Objects products and services mentioned herein as well as their respective logos are trademarks or registered trademarks of Business Objects Software Ltd. Business Objects is an SAP company.
- Sybase and Adaptive Server, iAnywhere, Sybase 365, SOL Anywhere, and other Sybase products and services mentioned herein as well as their respective logos are trademarks or registered trademarks of Sybase, Inc. Sybase is an SAP company.

All other product and service names mentioned are the trademarks of their respective companies. Data contained in this document serves informational purposes only. National product specifications may vary.

These materials are subject to change without notice. These materials are provided by SAP SE and its affiliated companies ("SAP Group") for informational purposes only, without representation or warranty of any kind, and SAP Group shall not be liable for errors or omissions with respect to the materials. The only warranties for SAP Group products and services are those that are set forth in the express warranty statements accompanying such products and services, if any. Nothing herein should be construed as constituting an additional warranty.

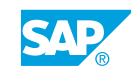

# **Typographic Conventions**

American English is the standard used in this handbook. The following typographic conventions are also used.

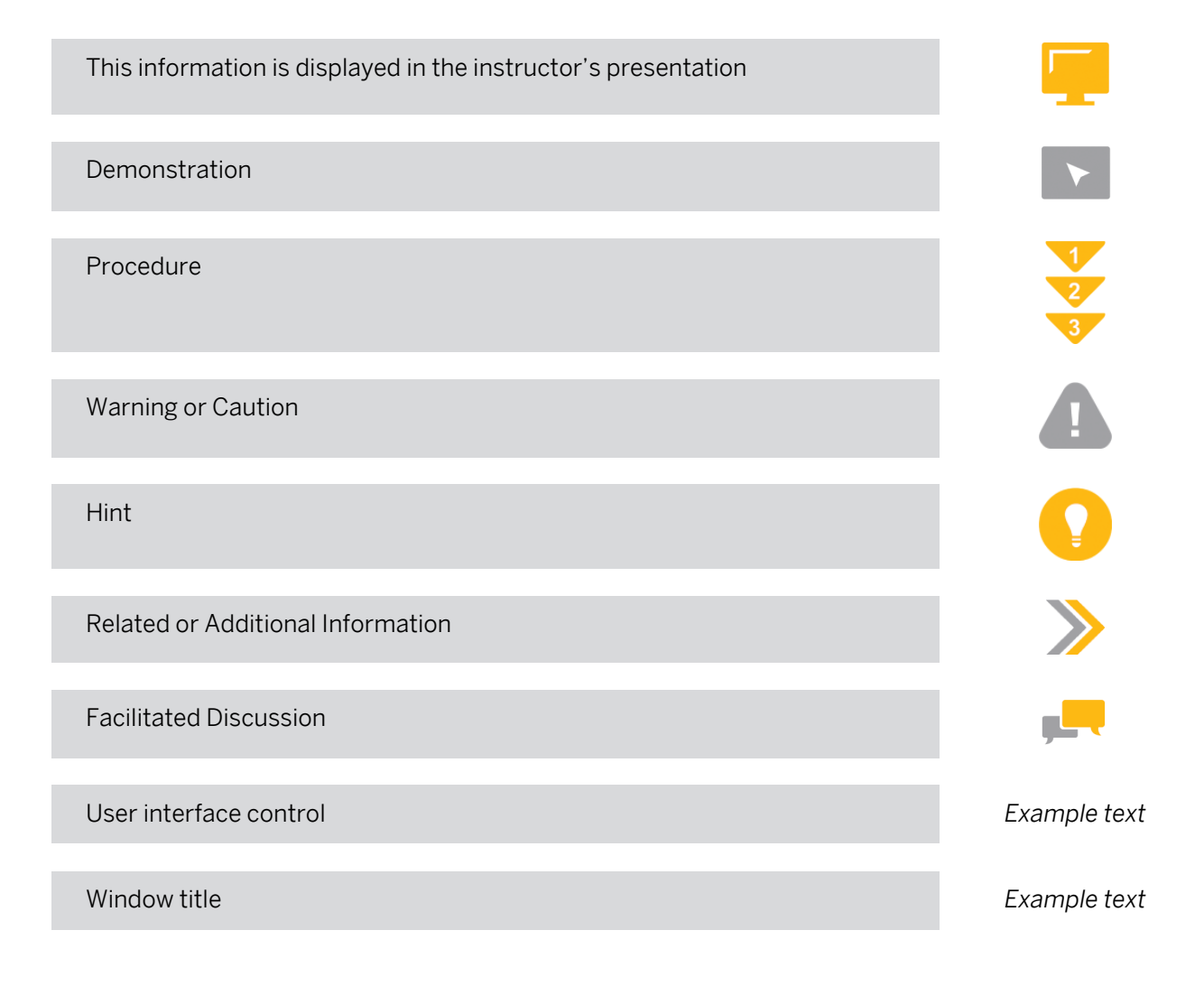

## **Contents**

### [ix](#page-8-0) [Course Overview](#page-8-0)

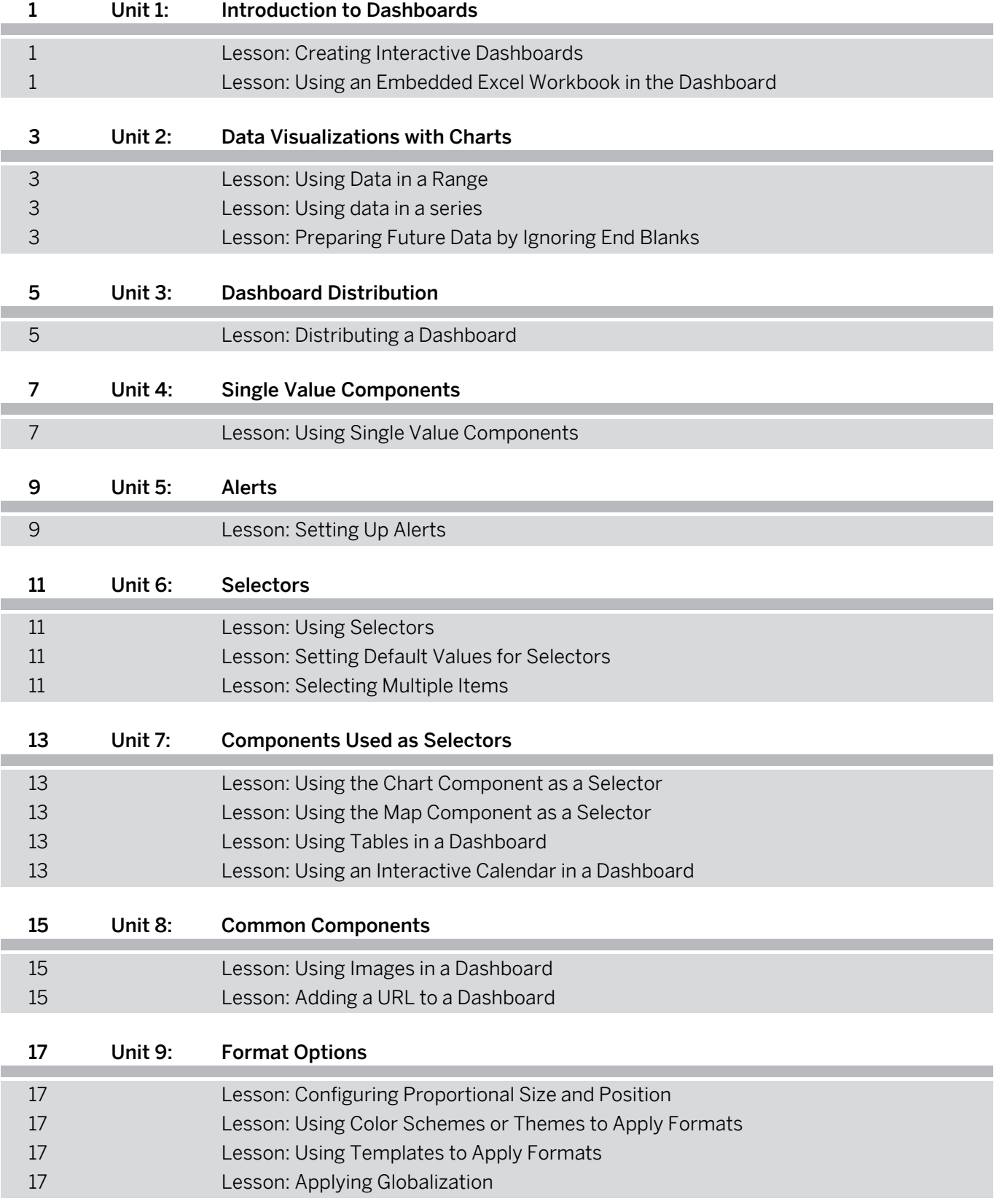

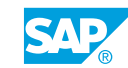

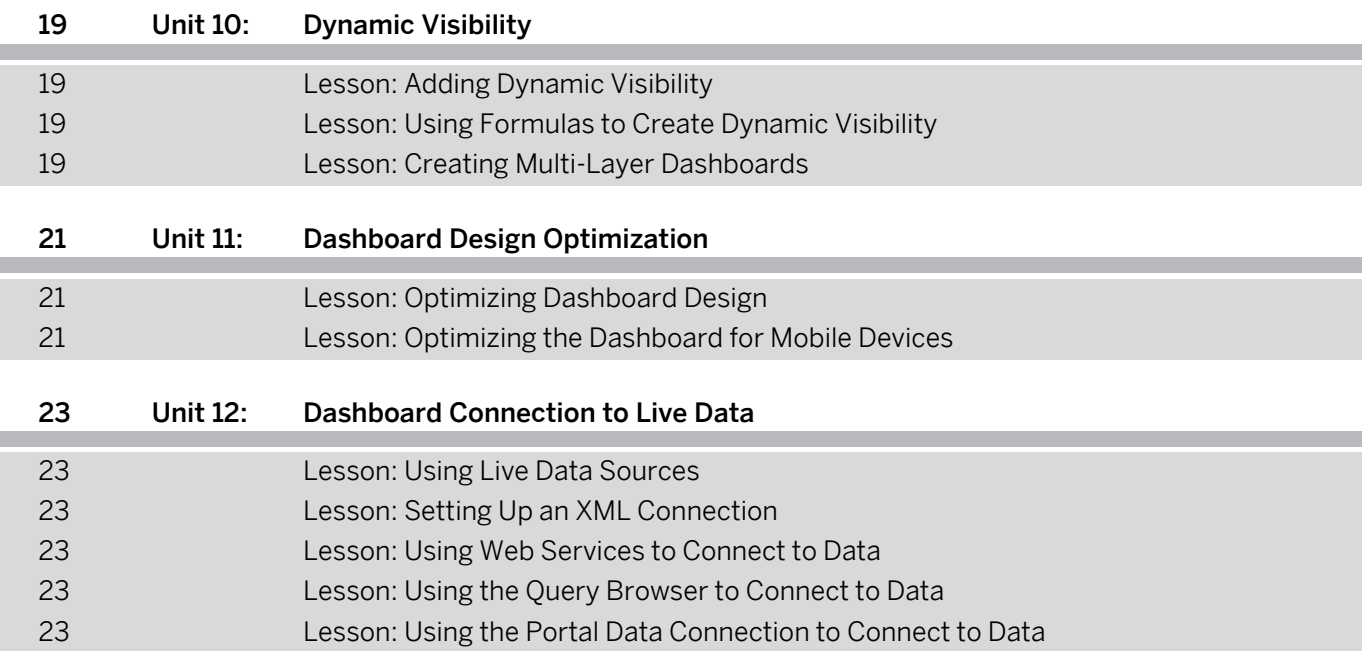

## <span id="page-8-0"></span>**Course Overview**

#### TARGET AUDIENCE

This course is intended for the following audiences:

- **●** Application Consultant
- **●** Project Stakeholder
- **●** Super / Key / Power User

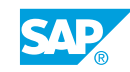

# <span id="page-10-0"></span>**UNIT 1 Introduction to Dashboards**

## **Lesson 1: Creating Interactive Dashboards**

### Lesson Objectives

After completing this lesson, you will be able to:

- **●** Describe the benefits of presenting data visually with SAP BusinessObjects Dashboards 4.1
- **●** Outline the process to create dashboards that use embedded or connected data

## **Lesson 2: Using an Embedded Excel Workbook in the Dashboard**

### Lesson Objectives

After completing this lesson, you will be able to:

- **●** Discuss dashboard design considerations
- **●** Discuss design considerations for an embedded Excel workbook in the dashboard
- Explain how to use an embedded Excel workbook in the dashboard
- **●** Discuss supported and unsupported Excel functionality in the embedded Excel workbook

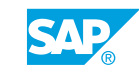

## <span id="page-12-0"></span>**UNIT 2 Data Visualizations with Charts**

## **Lesson 1: Using Data in a Range**

### Lesson Objectives

After completing this lesson, you will be able to:

**●** Set up a chart with data in a range

### **Lesson 2: Using data in a series**

### Lesson Objectives

After completing this lesson, you will be able to:

**●** Set up a chart with data in a series

### **Lesson 3: Preparing Future Data by Ignoring End Blanks**

#### Lesson Objectives

After completing this lesson, you will be able to:

**●** Set up a chart to ignore end blanks

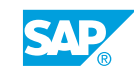

# <span id="page-14-0"></span>**UNIT 3 Dashboard Distribution**

## **Lesson 1: Distributing a Dashboard**

### Lesson Objectives

After completing this lesson, you will be able to:

**●** Distribute a dashboard

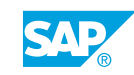

# <span id="page-16-0"></span>**UNIT 4 Single Value Components**

## **Lesson 1: Using Single Value Components**

### Lesson Objectives

After completing this lesson, you will be able to:

**●** Configure single value components

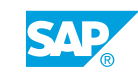

## <span id="page-18-0"></span>**UNIT 5 Alerts**

## **Lesson 1: Setting Up Alerts**

### Lesson Objectives

After completing this lesson, you will be able to:

**●** Configure alerts

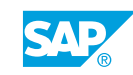

## <span id="page-20-0"></span>**UNIT 6 Selectors**

## **Lesson 1: Using Selectors**

### Lesson Objectives

After completing this lesson, you will be able to:

**●** Use selectors

### **Lesson 2: Setting Default Values for Selectors**

#### Lesson Objectives

After completing this lesson, you will be able to:

**●** Set default values for selectors

## **Lesson 3: Selecting Multiple Items**

### Lesson Objectives

After completing this lesson, you will be able to:

**●** Select multiple items

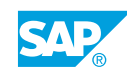

Unit 6: Selectors

## <span id="page-22-0"></span>**UNIT 7 Components Used as Selectors**

## **Lesson 1: Using the Chart Component as a Selector**

### Lesson Objectives

After completing this lesson, you will be able to:

**●** Use a drill down to create a selector from a chart

### **Lesson 2: Using the Map Component as a Selector**

#### Lesson Objectives

After completing this lesson, you will be able to:

**●** Use maps as selectors

### **Lesson 3: Using Tables in a Dashboard**

#### Lesson Objectives

After completing this lesson, you will be able to:

**●** Use tables in a dashboard

## **Lesson 4: Using an Interactive Calendar in a Dashboard**

### Lesson Objectives

After completing this lesson, you will be able to:

**●** Apply the calendar component

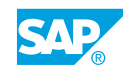

## <span id="page-24-0"></span>**UNIT 8 Common Components**

## **Lesson 1: Using Images in a Dashboard**

### Lesson Objectives

After completing this lesson, you will be able to:

**●** Add images to a dashboard

## **Lesson 2: Adding a URL to a Dashboard**

### Lesson Objectives

After completing this lesson, you will be able to:

**●** Add the URL button

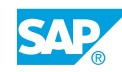

## <span id="page-26-0"></span>**UNIT 9 Format Options**

## **Lesson 1: Configuring Proportional Size and Position**

### Lesson Objectives

After completing this lesson, you will be able to:

**●** Configure proportional size and position

### **Lesson 2: Using Color Schemes or Themes to Apply Formats**

### Lesson Objectives

After completing this lesson, you will be able to:

**●** Apply a color scheme or a theme to a dashboard

## **Lesson 3: Using Templates to Apply Formats**

#### Lesson Objectives

After completing this lesson, you will be able to:

- **●** Use predefined templates
- **●** Use user-defined templates

## **Lesson 4: Applying Globalization**

### Lesson Objectives

After completing this lesson, you will be able to:

**●** Translate a dashboard into multiple languages

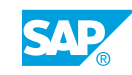

## <span id="page-28-0"></span>**UNIT 10 Dynamic Visibility**

## **Lesson 1: Adding Dynamic Visibility**

### Lesson Objectives

After completing this lesson, you will be able to:

**●** Set up dynamic visibility

## **Lesson 2: Using Formulas to Create Dynamic Visibility**

### Lesson Objectives

After completing this lesson, you will be able to:

**●** Use formulas to create dynamic visibility

### **Lesson 3: Creating Multi-Layer Dashboards**

#### Lesson Objectives

After completing this lesson, you will be able to:

**●** Create multi-layer dashboards

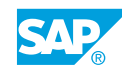

# <span id="page-30-0"></span>**UNIT 11 Dashboard Design Optimization**

## **Lesson 1: Optimizing Dashboard Design**

### Lesson Objectives

After completing this lesson, you will be able to:

**●** Apply dashboard design best practices

### **Lesson 2: Optimizing the Dashboard for Mobile Devices**

### Lesson Objectives

After completing this lesson, you will be able to:

- **●** Apply dashboard design best practice for mobile devices
- **●** Confirm that a dashboard is compatible with mobile devices

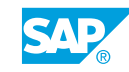

## <span id="page-32-0"></span>**UNIT 12 Dashboard Connection to Live Data**

## **Lesson 1: Using Live Data Sources**

### Lesson Objectives

After completing this lesson, you will be able to:

**●** Outline the workflow required to use live data sources

## **Lesson 2: Setting Up an XML Connection**

### Lesson Objectives

After completing this lesson, you will be able to:

**●** Connect to XML data

### **Lesson 3: Using Web Services to Connect to Data**

#### Lesson Objectives

After completing this lesson, you will be able to:

**●** Connect to data using generic web services

## **Lesson 4: Using the Query Browser to Connect to Data**

### Lesson Objectives

After completing this lesson, you will be able to:

**●** Connect to data using the query browser

### **Lesson 5: Using the Portal Data Connection to Connect to Data**

### Lesson Objectives

After completing this lesson, you will be able to:

**●** Connect to data using the portal data connection

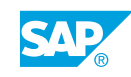